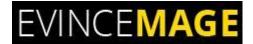

# **Cancel Order By Customer**

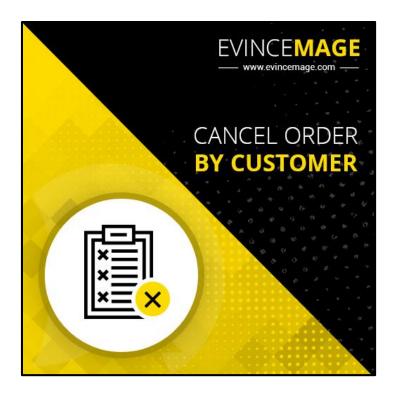

# Magento 2.x Extension User Guide

Official extension page: Cancel Order

Copyright © 2018 Evince Development Pvt. Ltd.

#### Cancel Order

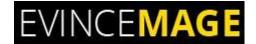

**Introduction:** "Cancel Order by Customer" is yet another amazing extension for Magento 2 users. The name itself suggests that this plugin allows the user to cancel their order once they placed it on a website. customers sometimes will want to cancel their orders due to many reasons, and as a store owner, you need to provide this function for your customers on your site. It is a must-have extension that saves shipping cost and time of a store owner, as it notifies the store owner that user wants to cancel order before it shipped.

When you use this premium extension for Magento 2, it will add a "Cancel Order" link in "My order" page. If a user wants to cancel an order, they can do it just by clicking the Cancel Order link. A notification e-mail will be sent to admin about the cancelled order. This will definitely enhance customer shopping experience.

#### **Key Features:**

- Allow customers to cancel pending orders from the frontend.
- Allow customers to enter comments in a confirmation popup.
- Send notification emails to admin automatically after customer cancel orders.
- Change order status from pending to canceled and auto restock products.
- The Customer can add the comment for canceling the order. This helps you to know the exact reason for order cancellation and thus you can improve lacking areas.
- Easy enable/disable functionality from the backend.
- Provides the fully customizable interface for the extension from the backend that is easily manageable.
- Bring convenience for customers and enhance the shopping experience.

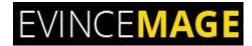

# **➤** Backend Functionality

## 1. Configuration

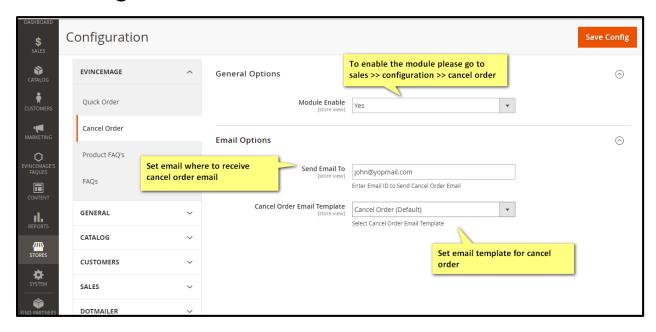

Figure 1 - Configuration

- Please go to Sales >> Configuration >> Cancel Order to enable or disable the module.
- Send the email to: Set email where to receive cancel order email.
- Cancel order email template: Set email template for cancel order.

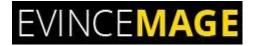

### 1.1 Canceled Orders

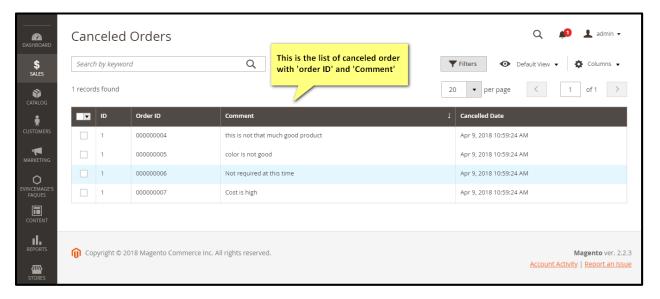

Figure 1.1 - Canceled Order

- Here is the list of canceled order with their particular 'order ID' and 'comment'.
- It helps the admin to know the **appropriate reason** for order cancellation.

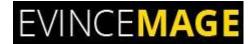

# > Frontend Functionality

## 2. My Orders

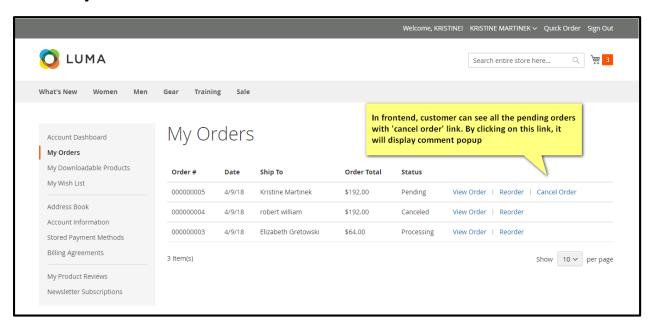

Figure 2 - My Orders

- In frontend, the customer can see all the pending orders with 'Cancel order' link. From there customer can cancel their orders.
- When customer clicks on this link, it will display the **comment popup**.

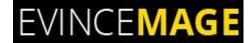

## 2.1 Comment Popup

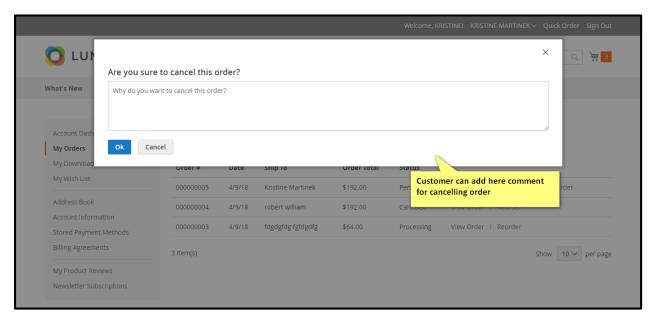

Figure 2.1 – Comment popup

- The customer can add here **comment** for canceling their order.
- It helps you to know the **exact reason** of order cancellation and thus you can improve lacking areas.

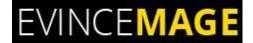

## **Evince + Magento = Evince Mage**

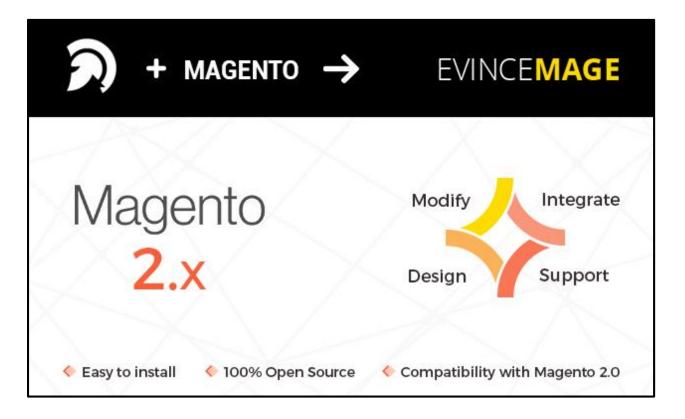

Our passion is to build strong Magento extension for mobile based and desktop web themes.

- 100+ Magento projects completed
- 100+ Magento extension developed
- 14+ Magento developer
- 99% repeat and referral client ratio

#### **Cancel Order**

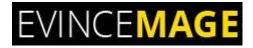

#### Go to our website to know more about our work;

- Our corporate website <a href="https://evincedev.com/">https://evincedev.com/</a>
- ➤ Our Magento 2.x extension <a href="https://evincemage.com/magento-2-extensions.html">https://evincemage.com/magento-2-extensions.html</a>
- Our Magento 1.x extension <a href="https://evincemage.com/magento-extension.html">https://evincemage.com/magento-extension.html</a>
- Our extension support <a href="https://evincemage.com/contact-us/">https://evincemage.com/contact-us/</a>

We at evince like to keep our customers ahead of the curve by providing the best solution with latest technologies.

# **Thank You**